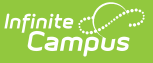

## **PESC XML Output for eTranscripts (North Carolina)**

Last Modified on 07/17/2024 11:17 a

#### [eTranscript](http://kb.infinitecampus.com/#etranscript-workflow) Workflow | [eTranscript](http://kb.infinitecampus.com/#etranscript-xml-output) XML Output

All generated eTranscripts output in PESC (Post-secondary Electronic Standards Council) XML format. The following information describes the exact format generated within each XML transcript file.

This layout details the **PESC version 1.3** standards.

See the [PESC](http://www.pesc.org/) website for more information.

# **eTranscript Workflow**

Generating the eTranscript Report and downloading the results are Steps 11 and 12 in the workflow.

▶ Click here to expand...

## **eTranscript XML Output**

[Layout](http://kb.infinitecampus.com/#layout-key) Key | [Transmission](http://kb.infinitecampus.com/#transmission-data) Data | [Student](http://kb.infinitecampus.com/#student)

### **Layout Key**

- Items that must be included in the layout are marked with Required in the Data Element column.
- Items that report based on an [eTranscript](https://kb.infinitecampus.com/help/etranscript-report-preferences) Report Preference are indicated with a green  $checkmark$  .
- Items that require additional setup to display are marked with a green plus sign

A message in a gray bar (see image below) may display at the top of the XML layout. An XML file is designed to not be read by users. **This message is NOT an error.**

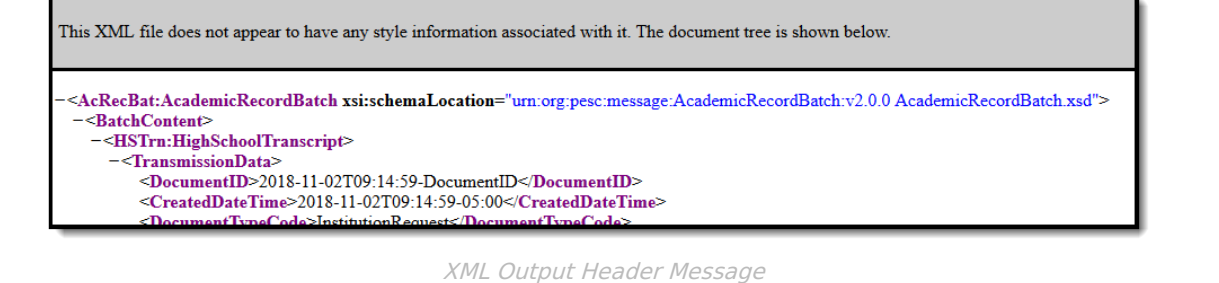

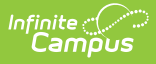

### **Transmission Data**

This section includes routing and header information.

### **Header Information**

▶ Click here to expand...

#### **Source**

▶ Click here to expand...

#### **Destination**

▶ Click here to expand...

## **Student**

This section reports student information that is sent with the eTranscript.

When the Report Comments preference is marked on the eTranscript Report Preferences, students who have active Report [Comments](http://kb.infinitecampus.com/help/report-comments) associated with their Transcript report in a NoteMessage after the Student section. When the Report Comment is longer than 80 characters, multiple NoteMessages report.

#### **Person**

Click here to expand...

### **Academic Record**

▶ Click here to expand...

#### **Health**

▶ Click here to expand...

#### **Tests**

Click here to expand...